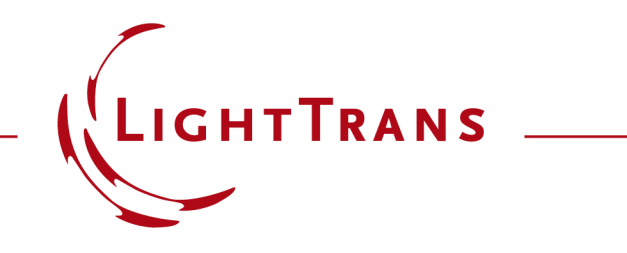

#### **Laser Beam "Clean-Up" with Spatial Filter**

#### **Abstract**

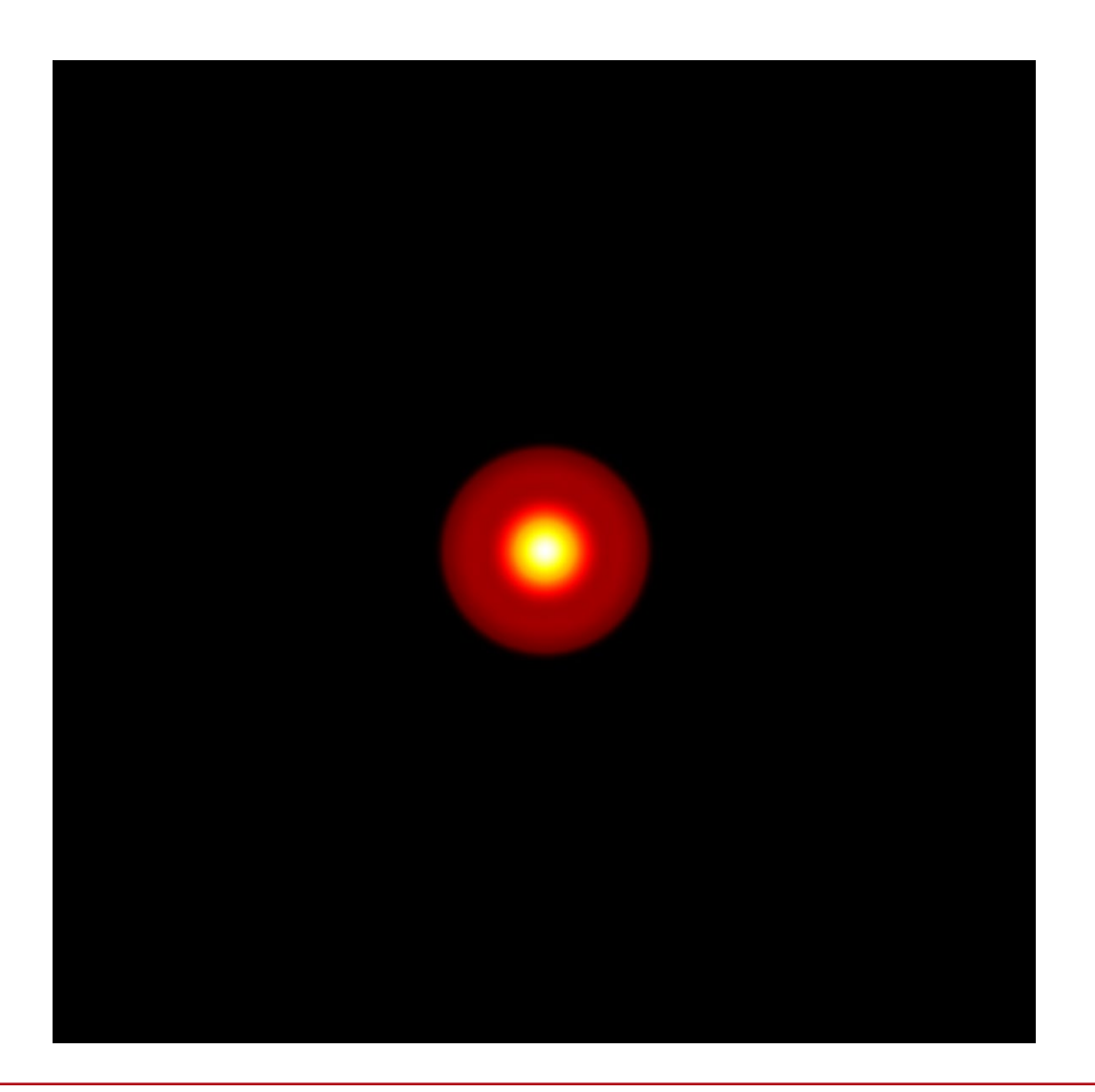

To obtain good beam quality is important for many laser applications, and a typical experimental method to obtain good beam quality is the spatial filtering. Within a spatial filtering system, a pinhole is placed on the intermediate focal plane (i.e. the Fourier plane) to get rid of the unwanted spatial frequency components. To model such systems, one must consider the diffraction from the pinhole and the diffraction property of the laser beams, and we demonstrate the spatial filtering effect in this example.

## **Modeling Task**

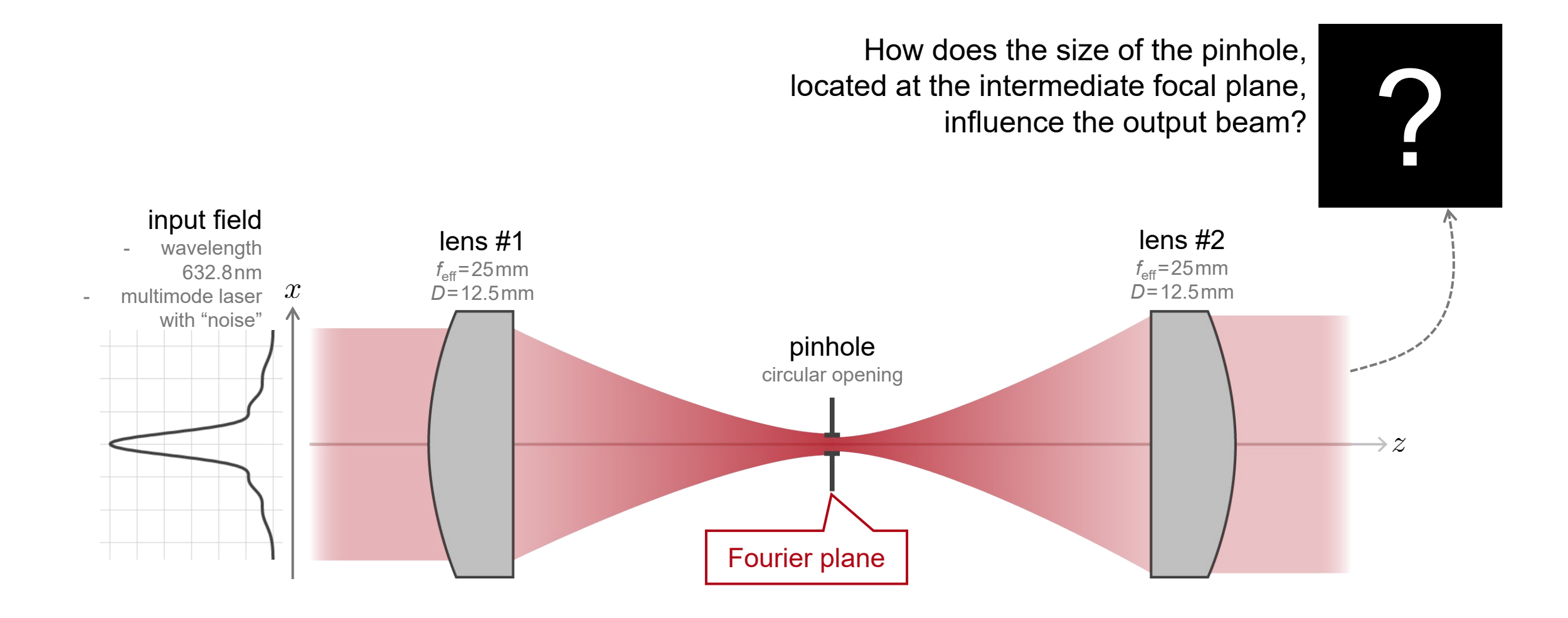

# **Spatial Filter with 7.5µm-Diameter Opening**

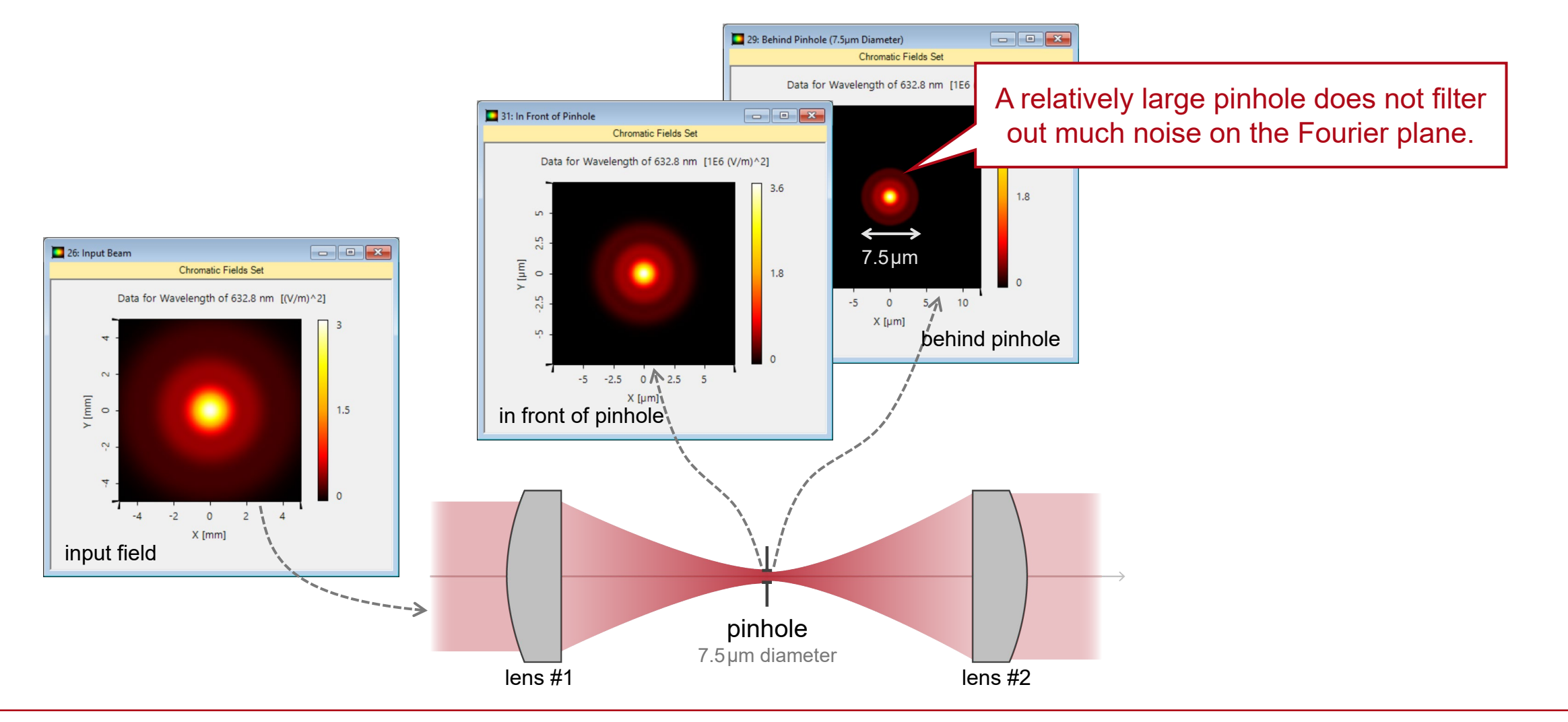

# **Spatial Filter with 7.5µm-Diameter Opening**

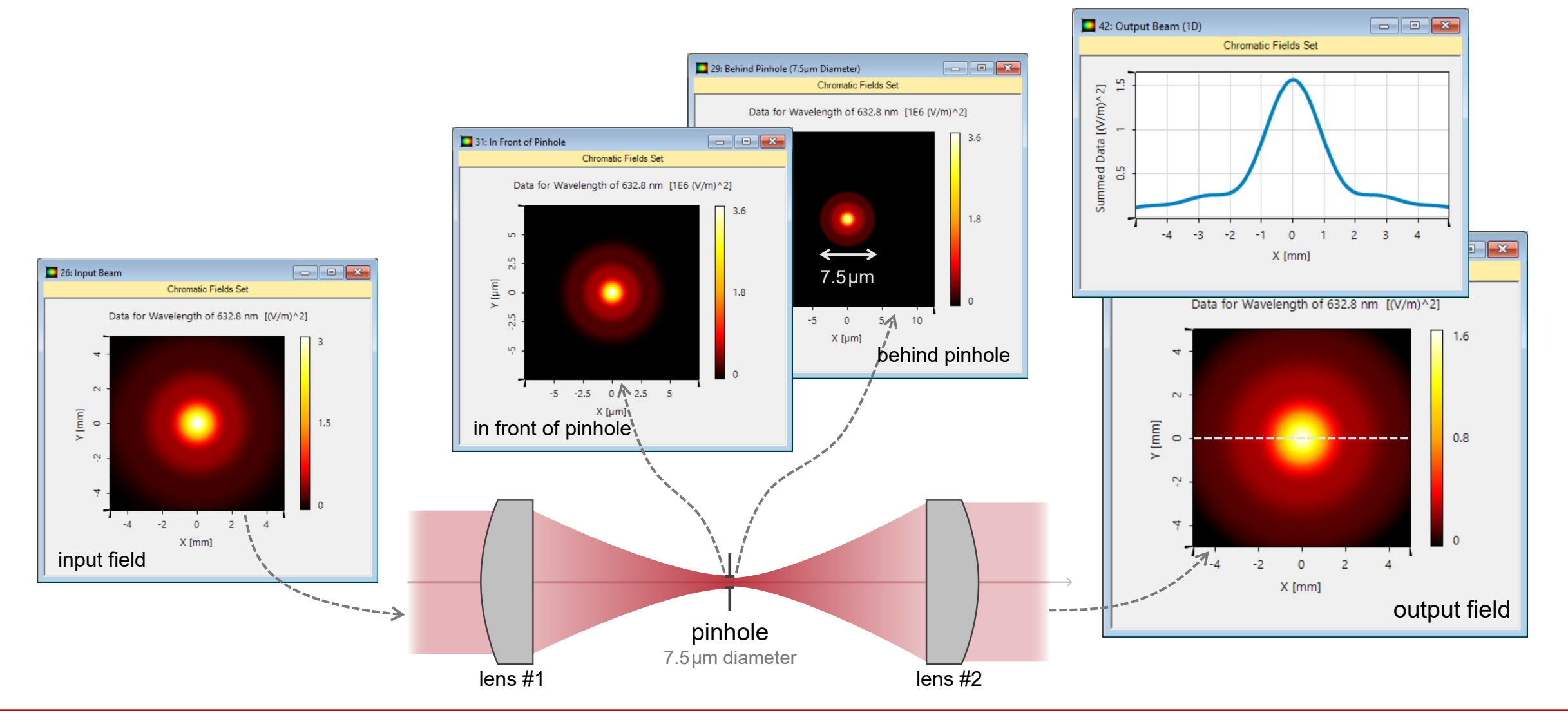

# **Spatial Filter with 5.0µm-Diameter Opening**

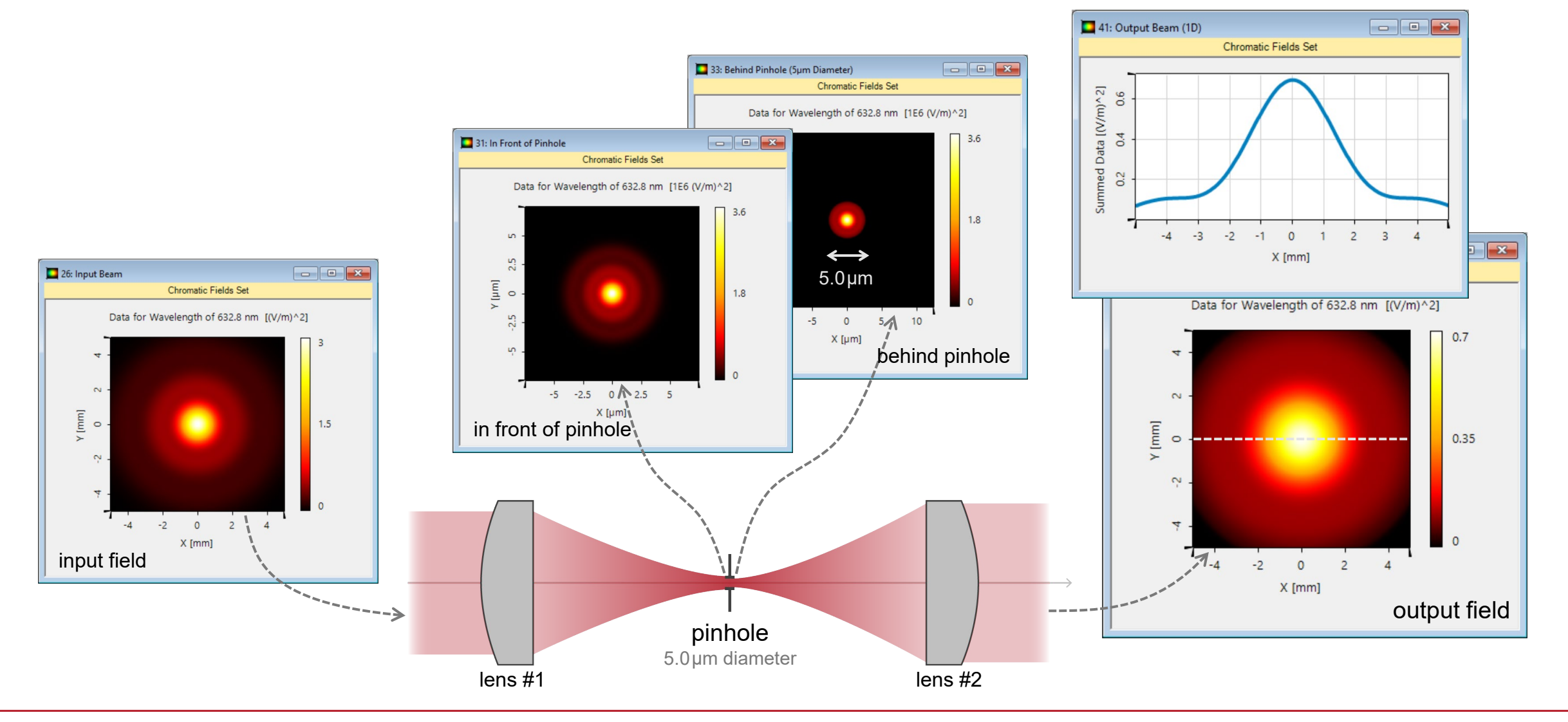

# **Spatial Filter with 2.5µm-Diameter Opening**

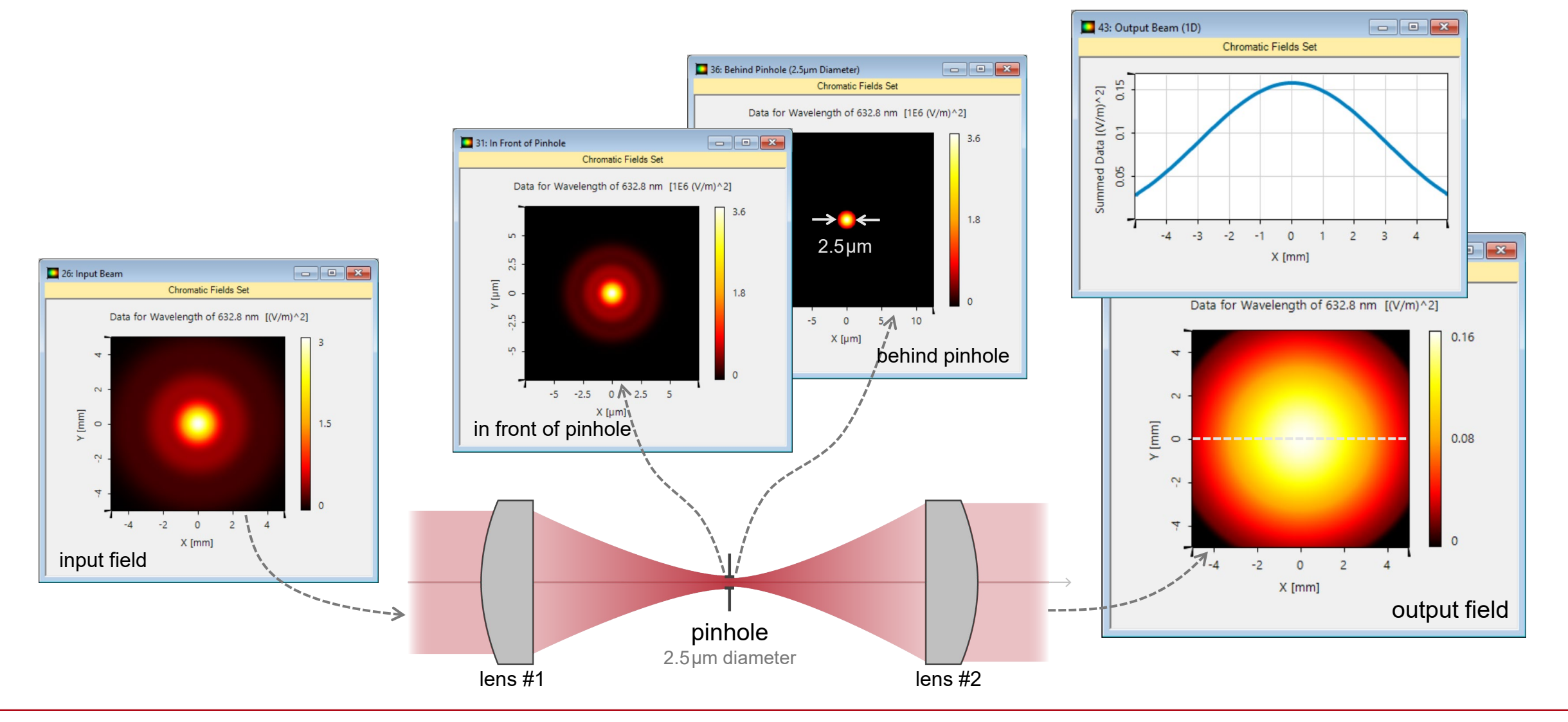

## **Output Beam Profile and Power Comparison**

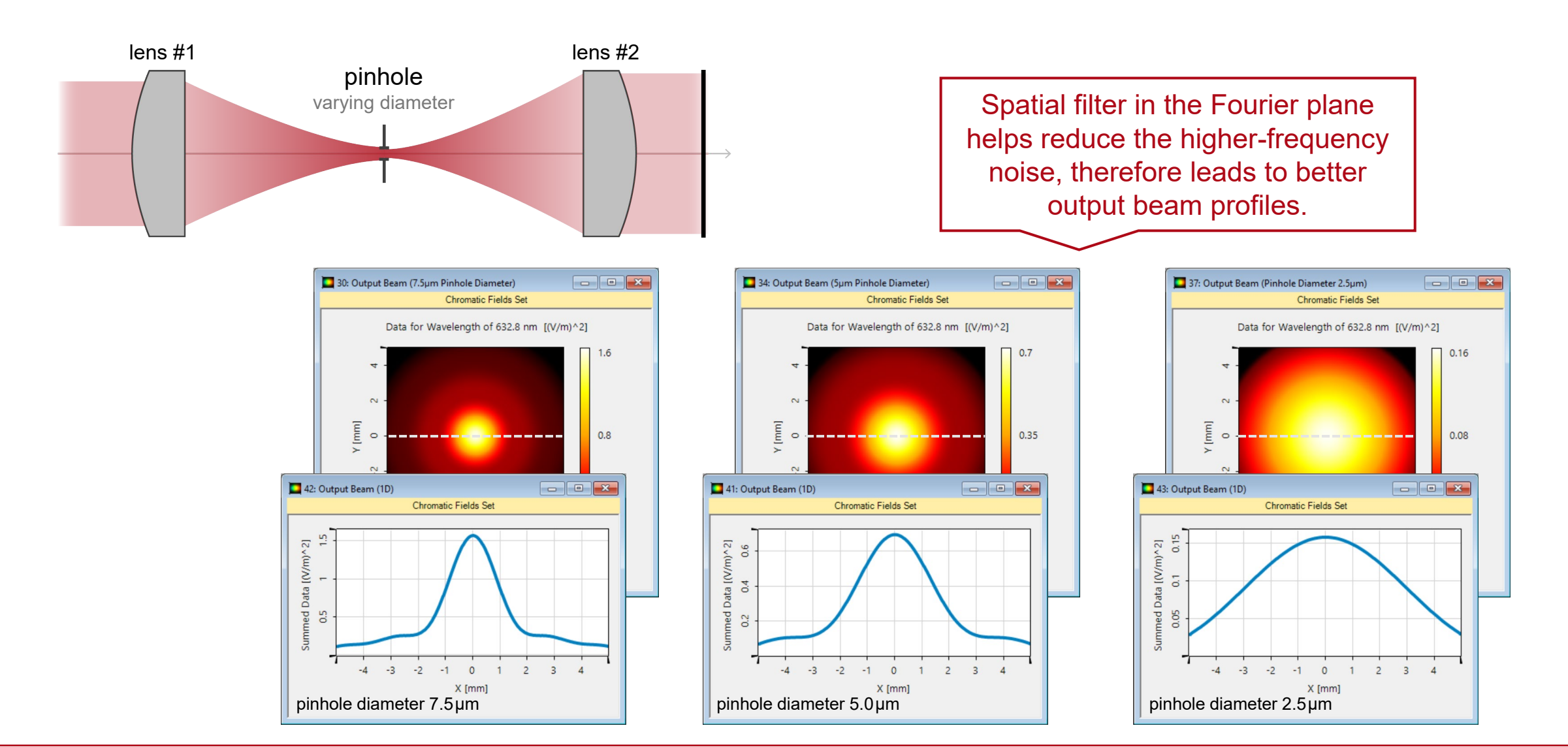

## **Output Beam Profile and Power Comparison**

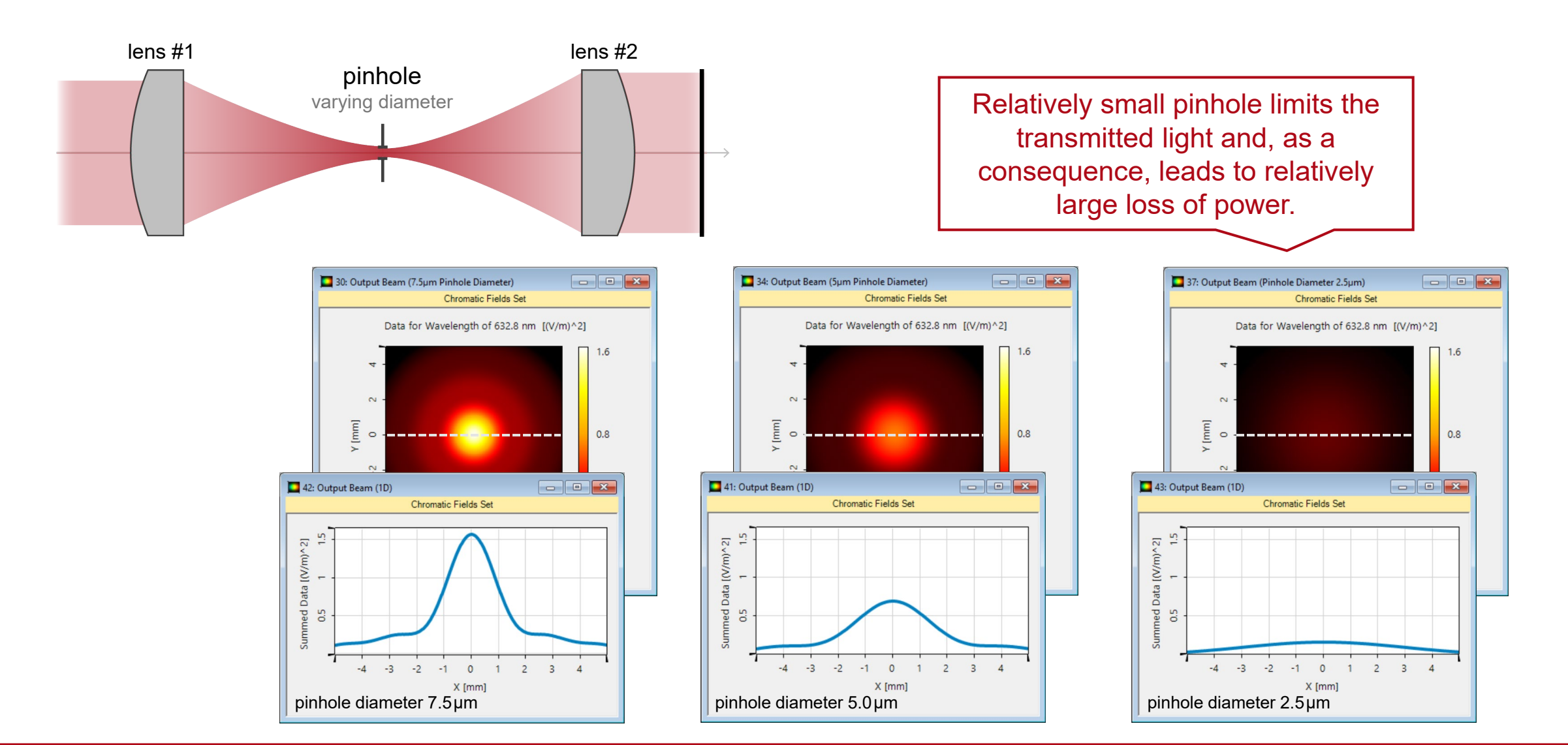

# **Peek into VirtualLab Fusion**

#### flexible consideration of diffraction via Fourier transform settings

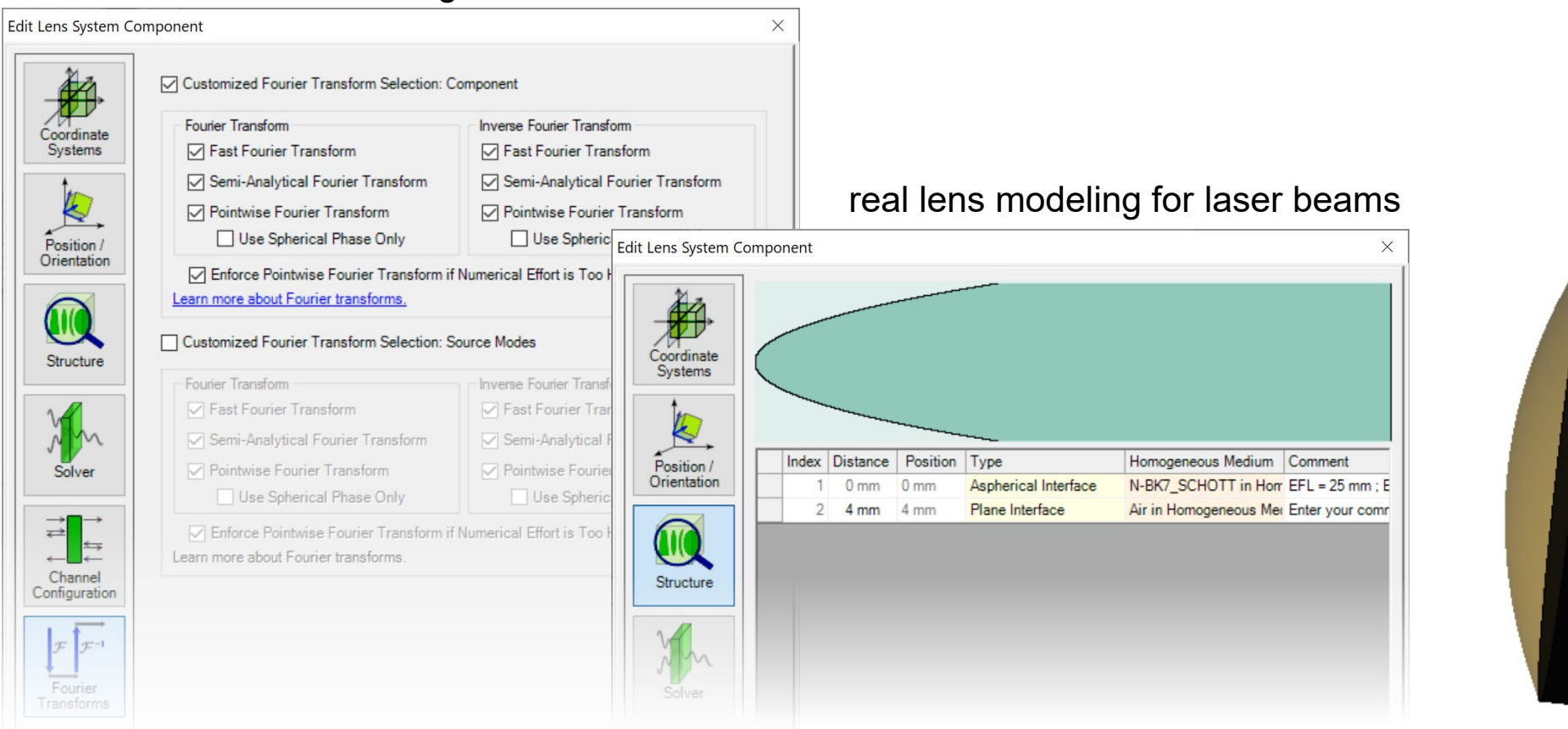

# **Workflow in VirtualLab Fusion**

- Set up input Gaussian field
	- − [Basic Source Models](https://www.youtube.com/watch?v=ck6_9DIPgFE) [Tutorial Video]
- Import lens systems from Zemax OpticStudio<sup>®</sup>
	- − [Import Optical Systems from Zemax](https://www.lighttrans.com/index.php?id=1305) [Use Case]
- Set the position and orientation of components
	- − [LPD II: Position and Orientation](https://www.youtube.com/watch?v=w__CY5jIyoA) [Tutorial Video]
- Set the Fourier transforms properly

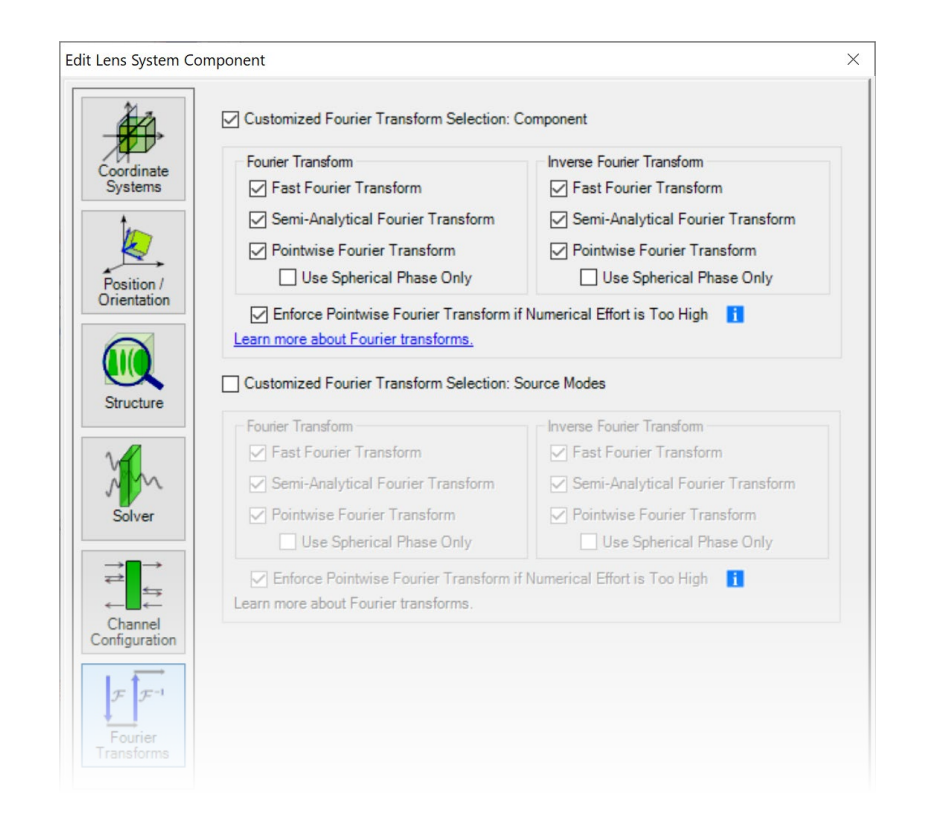

#### **VirtualLab Fusion Technologies**

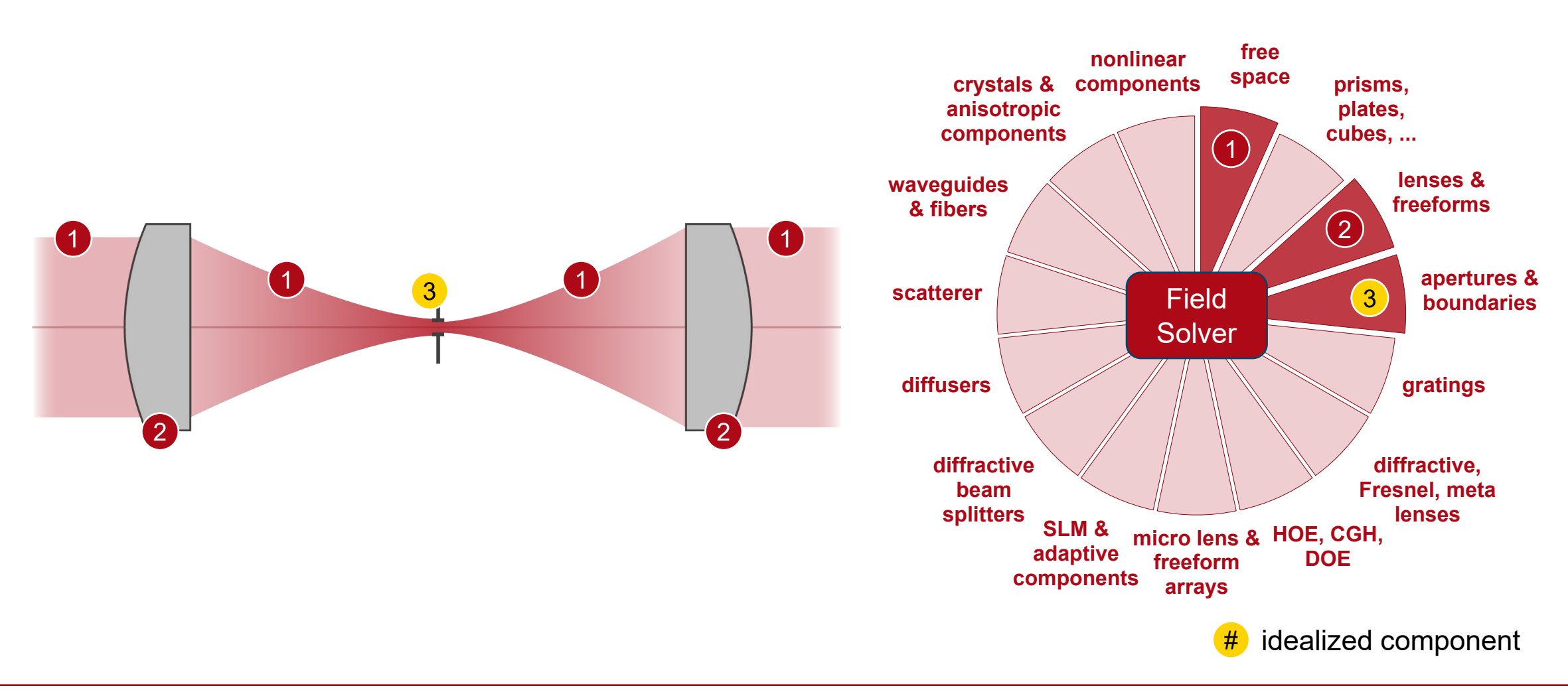

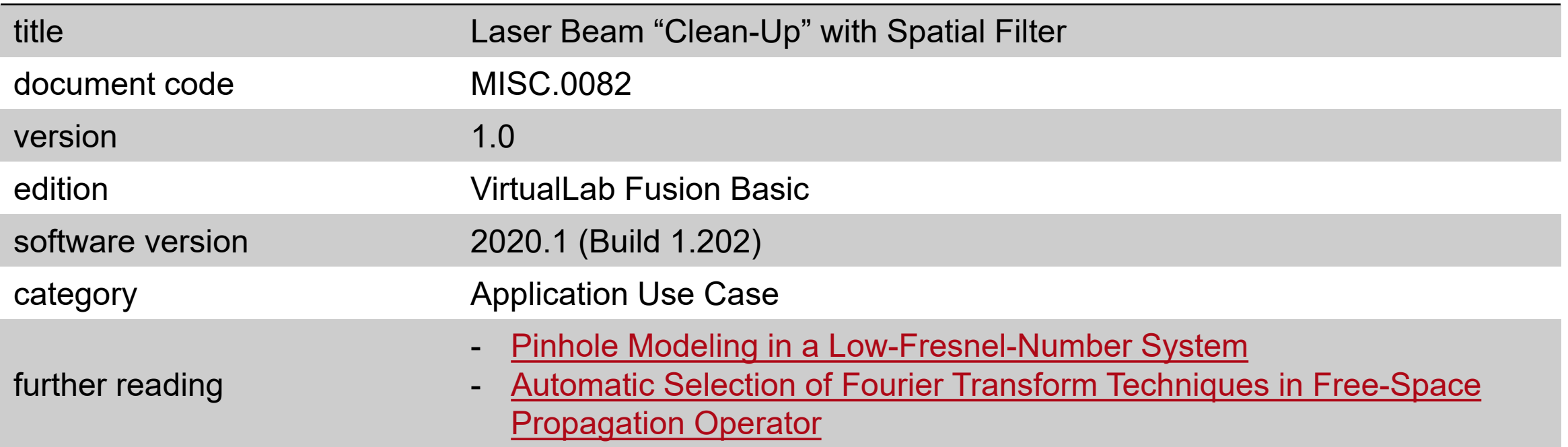